# **TUTORIEL**

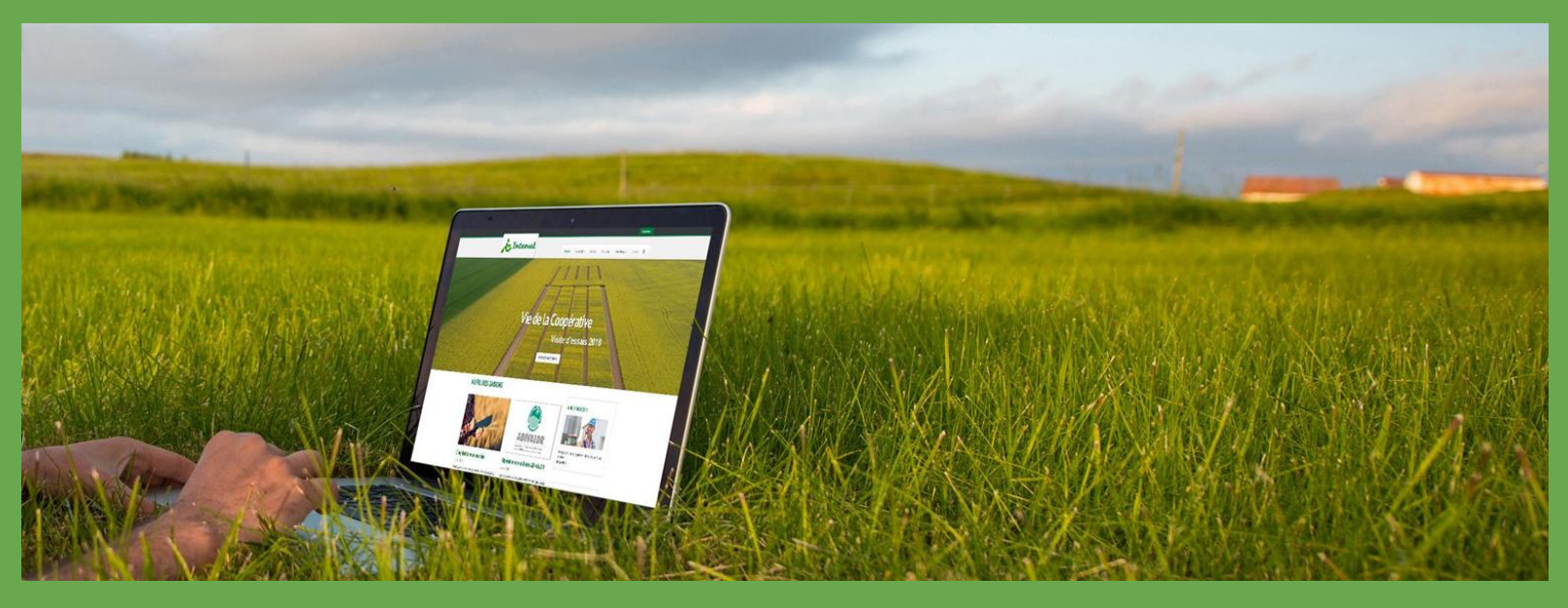

### Juin 2018 **SITE INTERNET www.interval.coop** Coopérative agricole INTERVAL

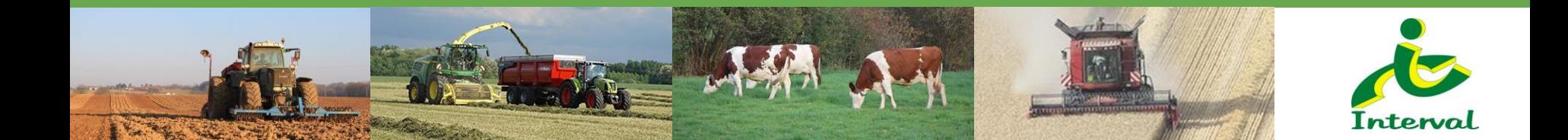

### **POURQUOI UN NOUVEAU SITE ?**

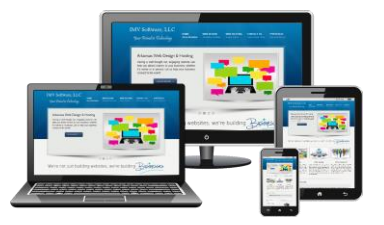

● **Avoir un design plus attrayant et ergonomique**

● **Améliorer la visibilité du site sur les moteurs de recherche**

● **Optimiser l'affichage du site sur tous les supports**

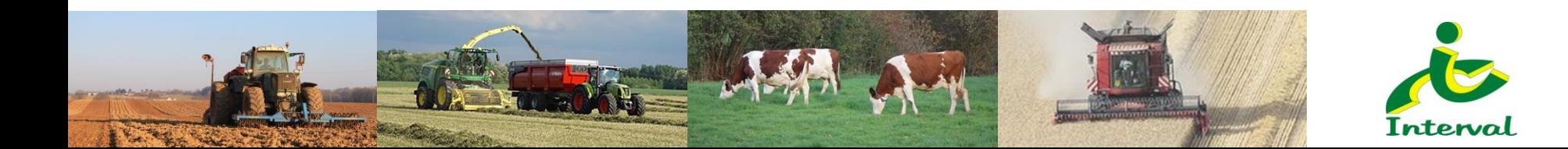

# **UN SITE ADAPTÉ À TOUS LES SUPPORTS**

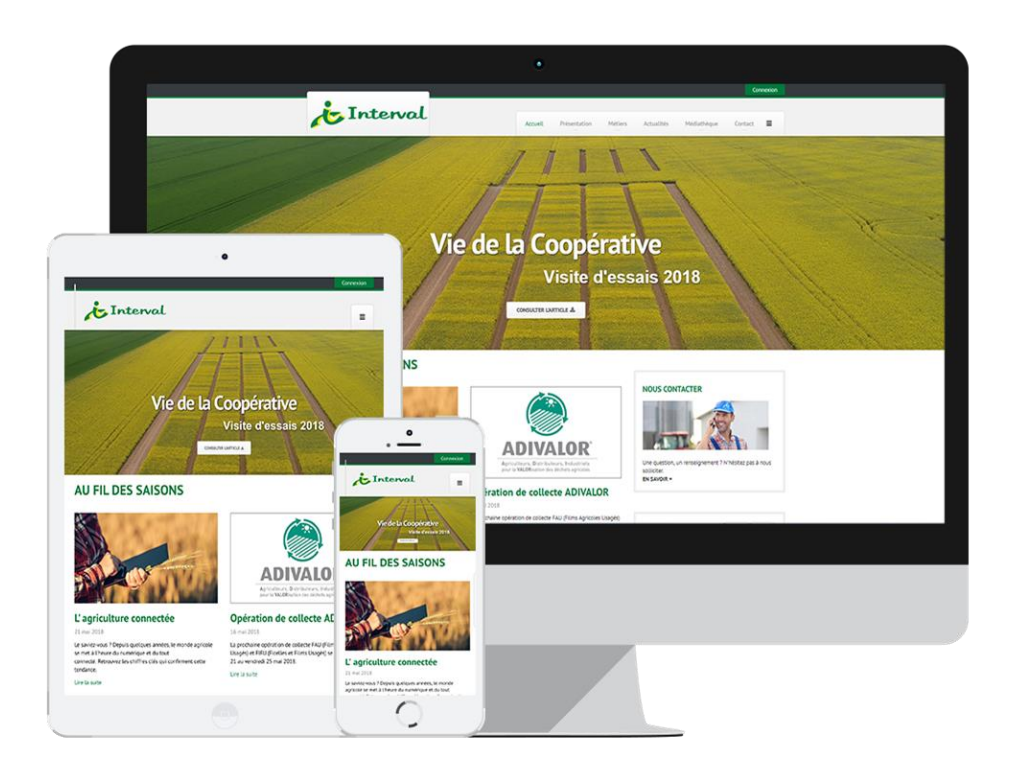

**Le site est en "responsive design", son graphisme s'adapte en fonction du support utilisé (ordinateur, tablette, téléphone) pour que la consultation des articles et documents soit plus rapide.**

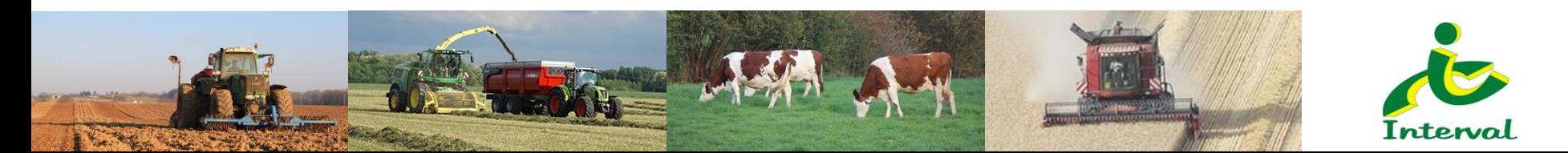

### **UNE PRÉSENTATION GRAND PUBLIC**

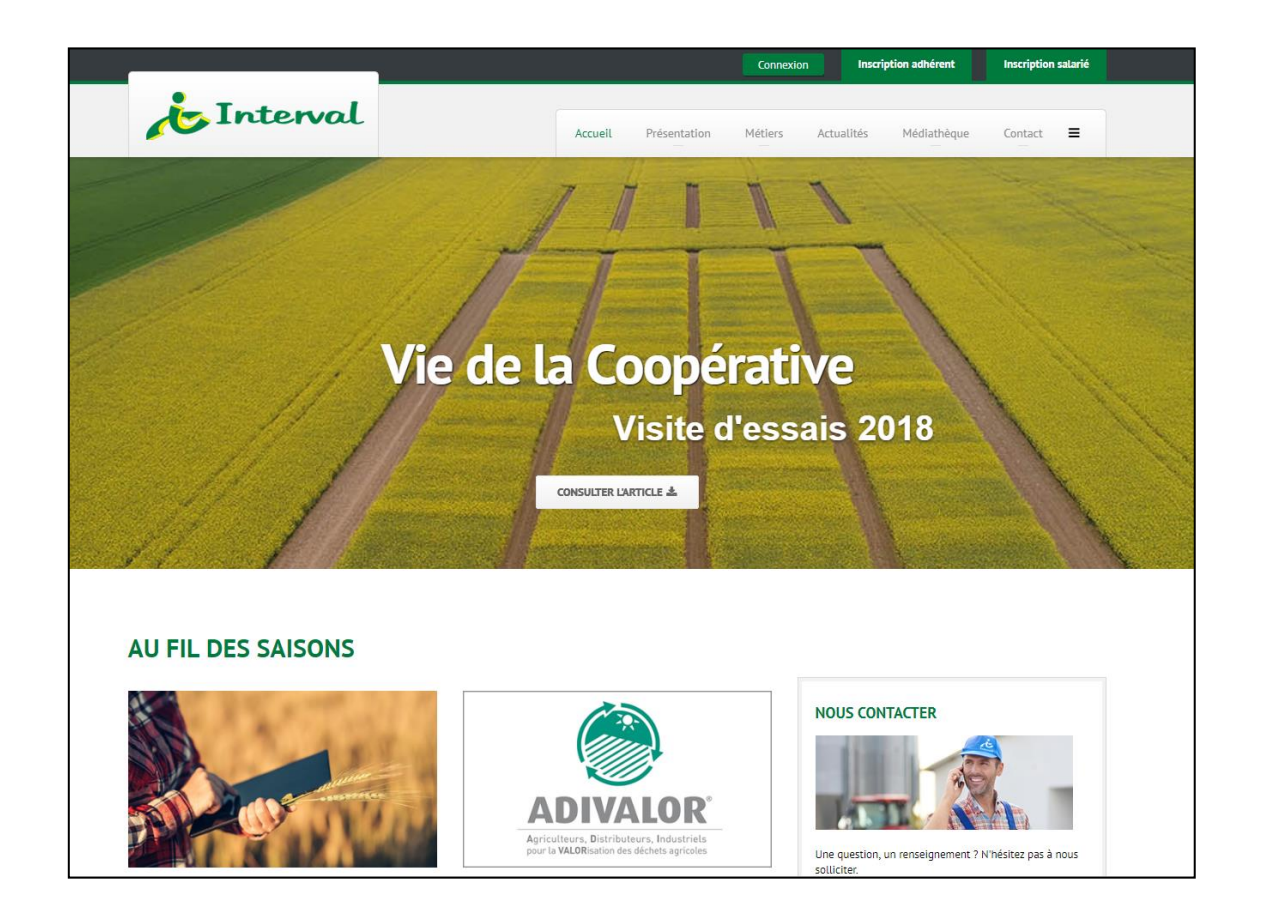

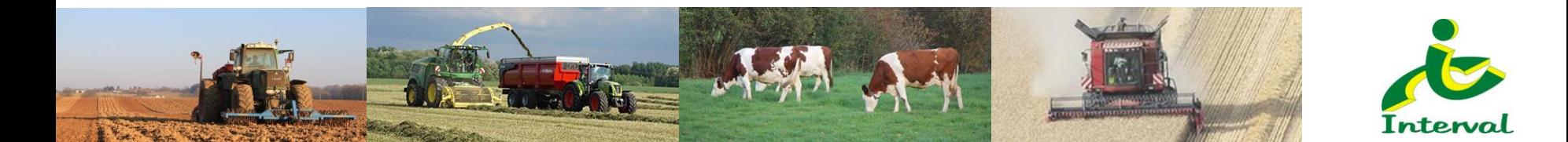

### **UNE PAGE D'ACCUEIL DYNAMIQUE**

**ACCÈS À VOTRE ESPACE PRIVÉ (COMMERCIALISATION, INFOCOOP, GUIDE CULTURAL, CONTRATS…) AVEC VOS PRÉCÉDENTS IDENTIFIANTS**

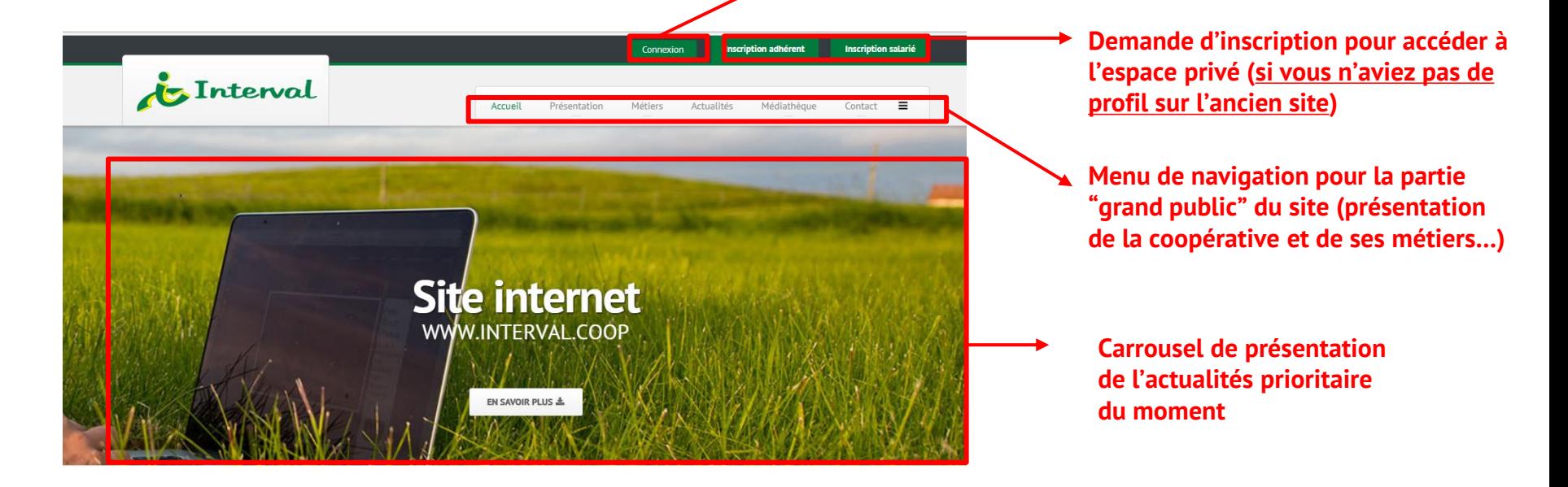

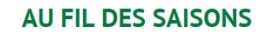

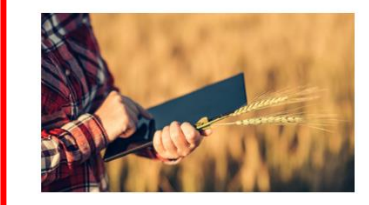

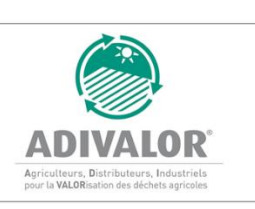

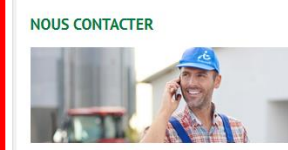

Une question, un renseignement ? N'hésitez pas à nous

**Informations à destination du grand public et des adhérents (actions de la coop, infos pratiques, présentation du métier et des travaux de saison…) > 4 à 5 infos/mois**

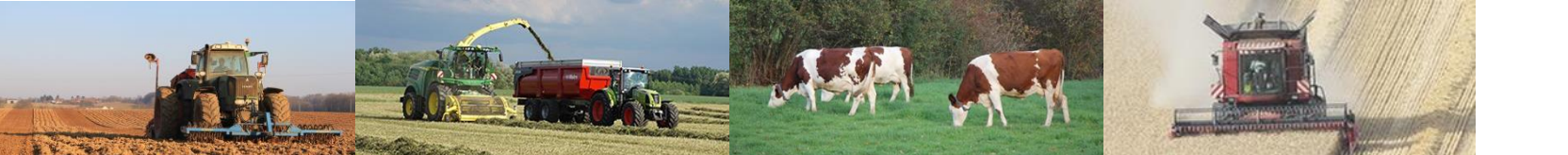

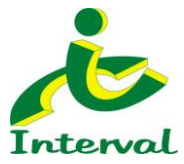

# **ACCÉDER À VOTRE ESPACE PRIVÉ**

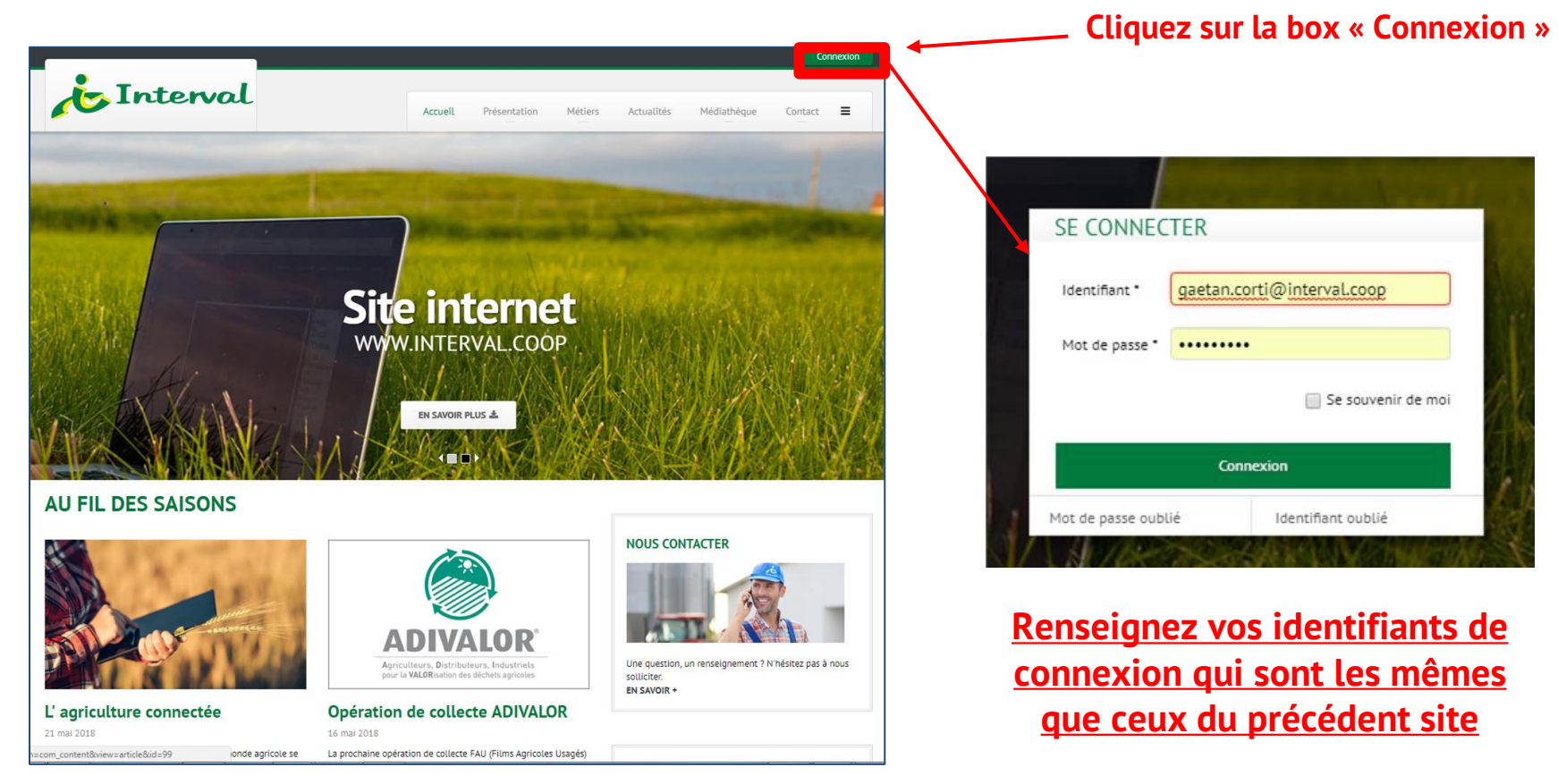

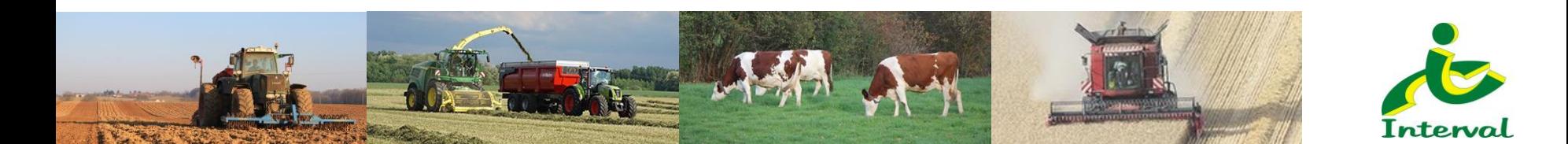

## **ACCÉDER À VOTRE ESPACE PRIVÉ**

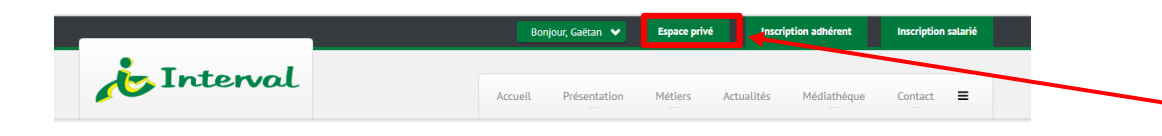

#### **Espace privé**

Lire la suite :

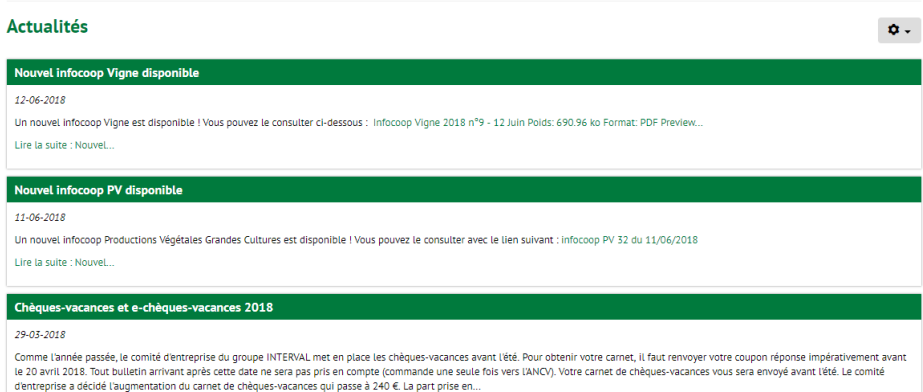

### **Une fois vos identifiants saisis, vous êtes dans votre espace privé**

**Si ça n'est pas le cas, cliquez sur « espace privé » pour vous y rendre** 

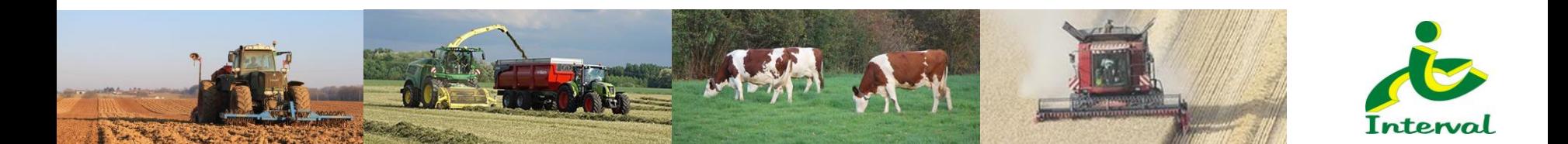

### **VOTRE ESPACE PRIVÉ**

**Une fois dans votre espace privé, vous retrouvez les informations et documents qui vous concernent. Vous avez également accès aux 3 dernières infos qui vous concernent (invitation à un événement, infocoop disponible…)** 

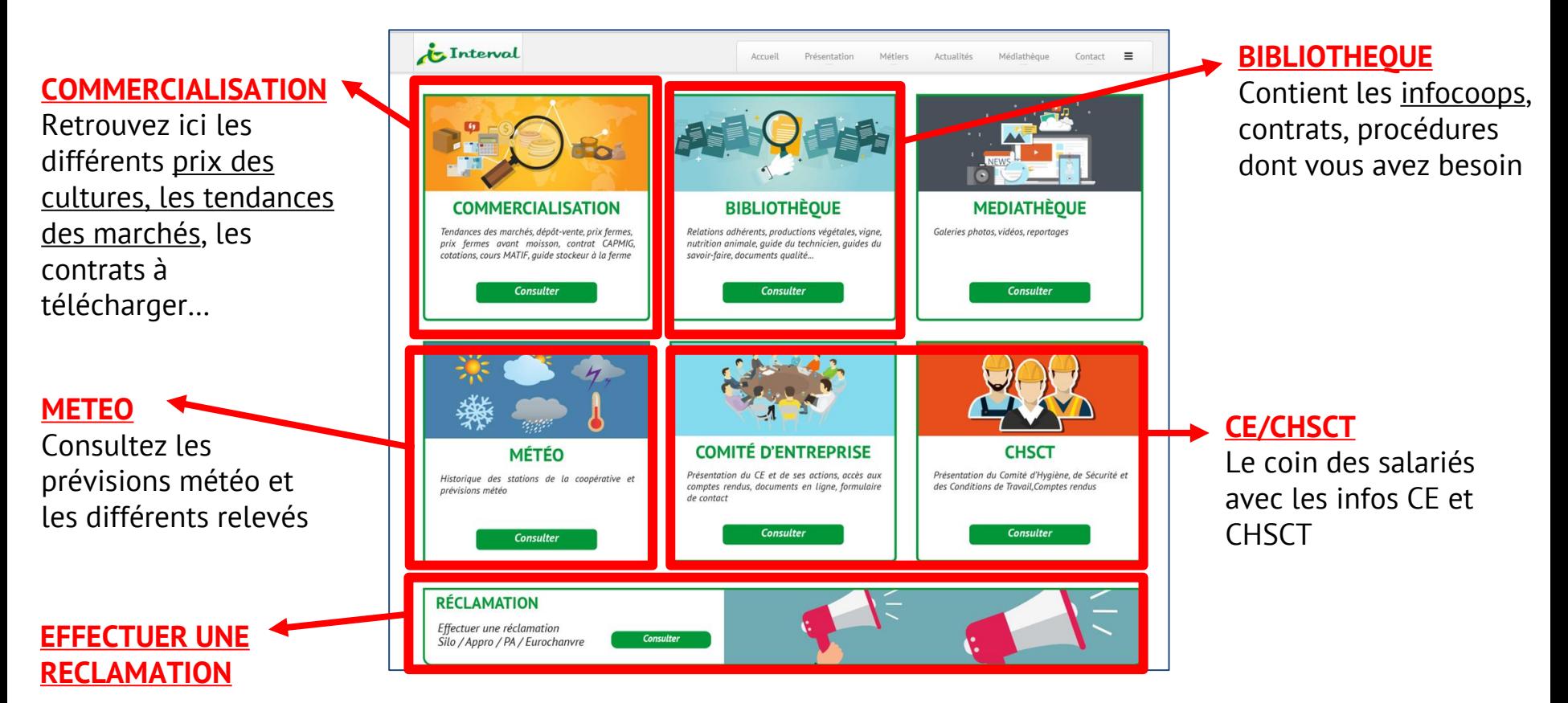

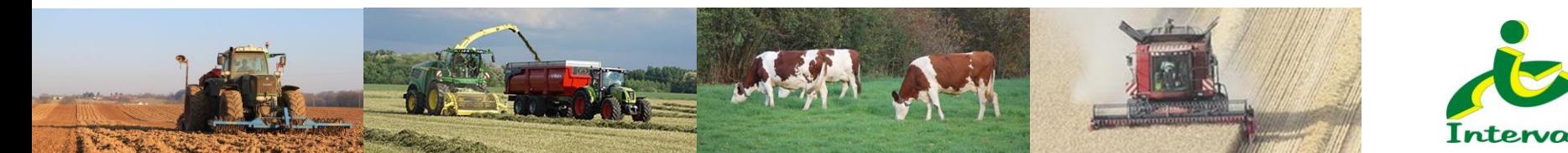

## **VOTRE ESPACE PRIVÉ**

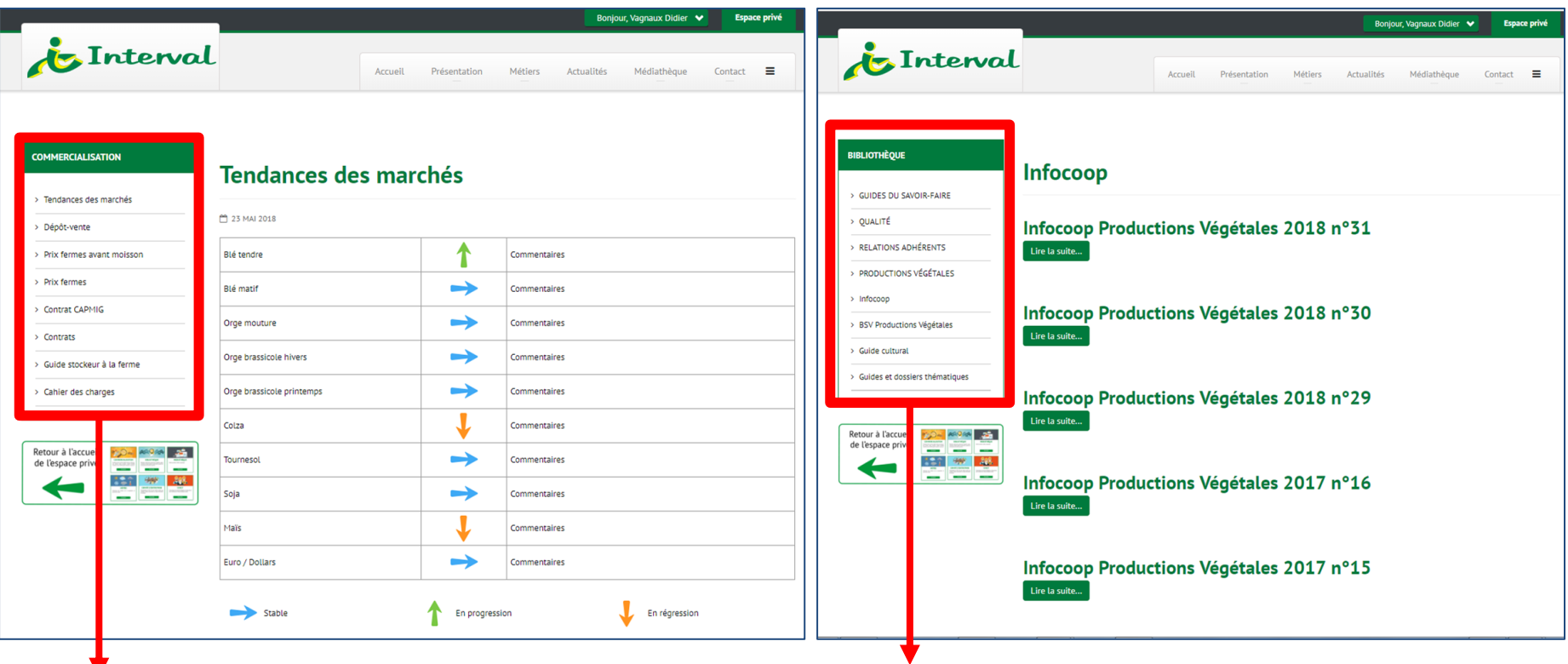

### **COMMERCIALISATION**

Naviguez dans ce menu pour avoir les différents prix, les tendances et les contrats

### **BIBLIOTHEQUE**

Trouvez les documents tels que l'infocoop, le guide cultural, les guides du savoir-faire…

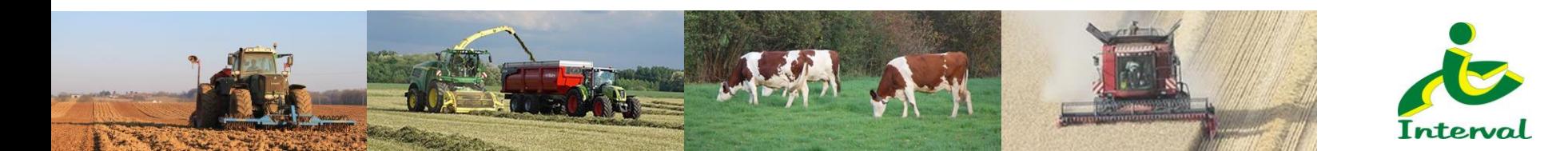

### **EN CAS DE PERTE DE VOTRE IDENTIFIANT**

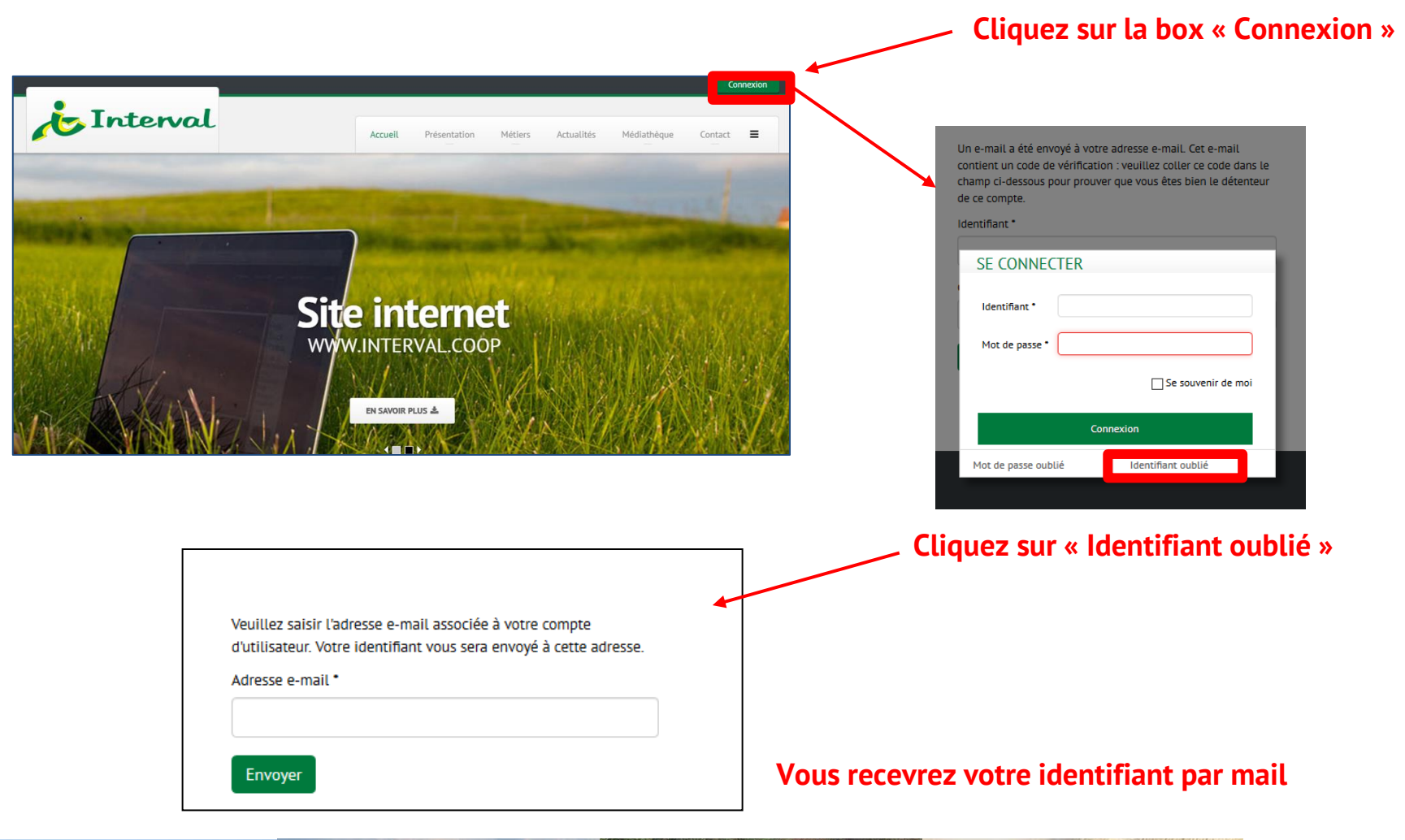

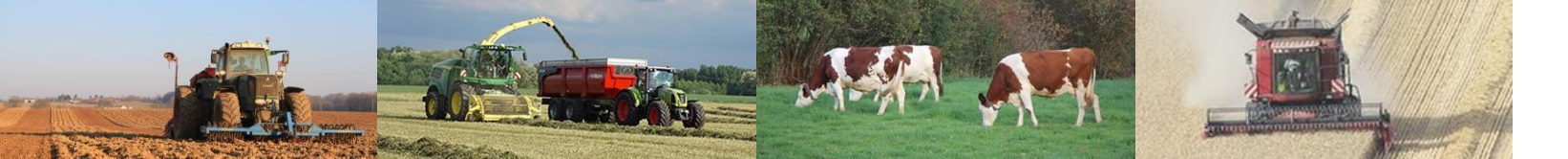

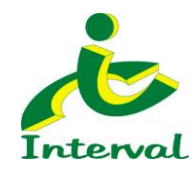

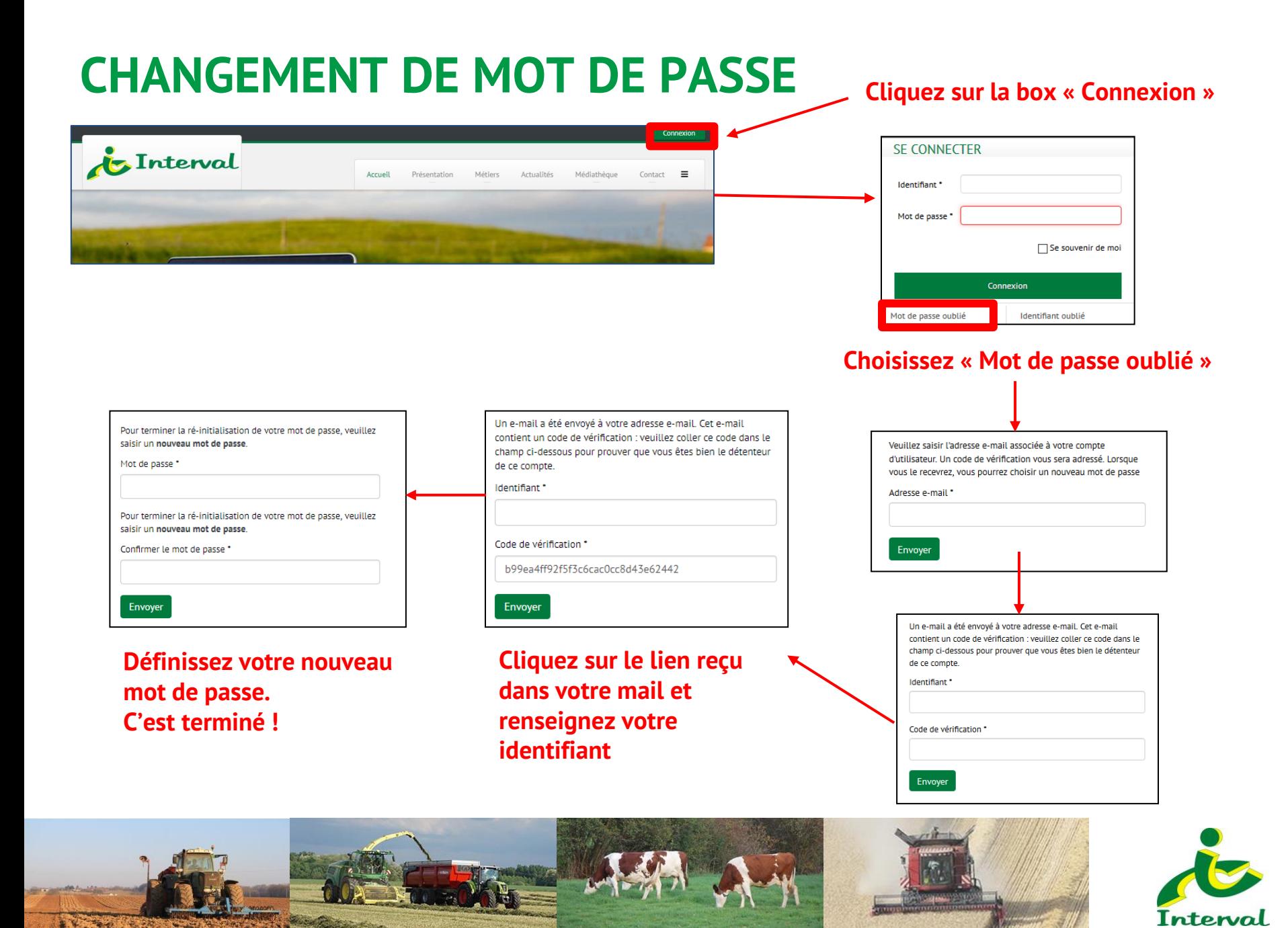